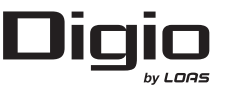

# **UH-2274シリーズ 取扱説明書 4ポート USB2.0/1.1ハブ**

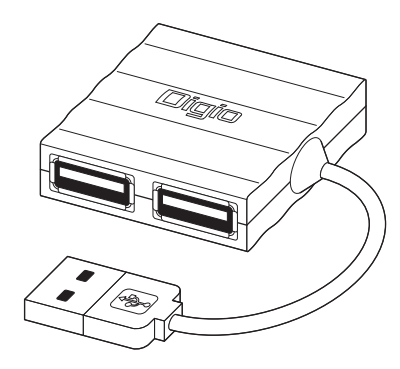

はじめに この度はロアス製品をお買い上げ頂き、誠にありがとうございます。ご使用の前にこの取扱説明書をよくお読みになり、正しくお使いください。また、お読みになった後も大切に保管してください。

#### **USB1.1の場合**

- (3)OSに標準で含まれているドライバを使用しますので、 他 の特別なドライバソフトは必要有りません。また、OSの種類によって初期インストールの画面表示が異なります。
	- ●Windows 7、Vista、XPの場合、USBケーブルのAコ ネクタ側をパソコン本体のUSBポートに接続すると、自動的にインストールが始まります。※画面の右下部分に状態が表示されますので、しばらくお待ちください。「高速ではないUSBハブに接続している高速USBでバイス」というタイトルのメッセージが表示されます。(USB1.1対応のパソコンにUSB2.0ハブが接続された…という意味です)そのままスキップしてインストー ルは終了です。
	- ●Windows 2000、Meの場合、パソコンに接続すると 画面上に「ウィザード」または「新しいハードウェアのウィ ザード」が表示されます。しばらくすると自動的にドライバがインストールされます。※CD-ROMを要求するメ ッセージが表示された場合は、Windows CD-ROMを C Dドライブにセットして 次 に進 ん でくださ い 。 (Windowsがプリインストールされているパソコンは CD-ROMをセットする必要がありません)
	- ●Windows 98SEの場合、パソコンに接続すると画面 上にインストール画面が表示されます。画面の指示に 従ってインストールを継続してください。(WindowsがプリインストールされているパソコンはCD-ROMをセ ットする必要がありません)

#### ●MacOSの場合

接続すると自動的にドライバがインストールされます。

4

#### ご使用の前に

#### **Ⅰ 内容物の確認**

パッケージの中に下記の物がすべて揃っているかご確認ください。万一不足等がありましたら、お手数ですが弊社サポートセンターまたはお買い求めいただいた販売店までご連絡ください。

#### ■セット内容

いでください。

ださい。

けください。

にご確認ください。

さい。

に取り外してください。

USBハブ本体 · · · · · · · · · · · · · 1 取扱説明書(本書)・・・・・・・・・1

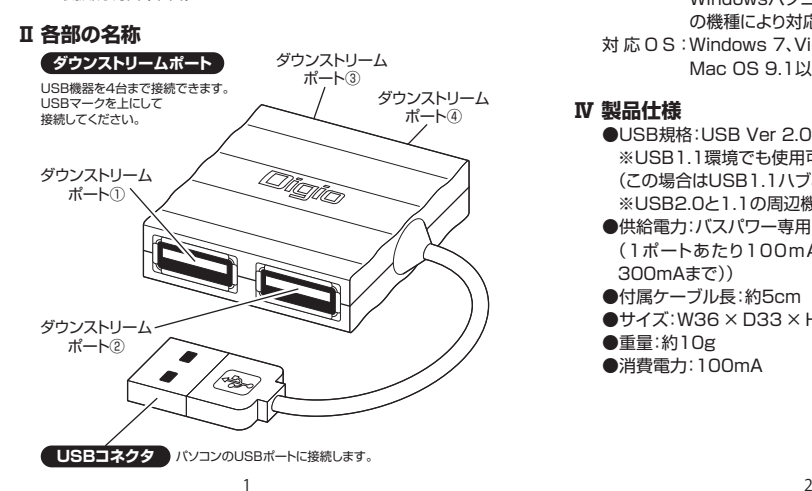

ご注意●USB機器を接続したままの状態で、本USBハブを取り外さな

●USB機器を取り外す時は、必ずパソコンより遠い機器から順番

●本製品を分解したり改造したりすると故障の原因になり、保証 の対象外になります。また危険ですので絶対におやめください。 ●強い衝撃や振動を与えると故障の原因になりますのでおやめく

●本製品の内部に液体や金属、ほこり等が入らない様にお気をつ

●本製品のUSBケーブルを抜差しする時は、必ずコネクタ部分 を持ち、無理な力をかけないようにご注意ください。●USBインターフェイスボードやパソコンの種類によっては、パソコンの電源を入れたままでUSBハブを取り外すとパソコンがハングアップする場合があります。この場合は、パソコンの電源をOFFにしてからUSBハブを取り外す様にしてください。 ●お使いのパソコンや接続するUSB機器がUSB2.0規格に対応 していない場合は、USB1.1対応として認識され、USB2.0の Hi-Speedモードの性能では動作しません。お使いのパソコン またはUSB2.0対応インターフェイスボードがUSB2.0対応であるかどうかは、パソコン、インターフェイスボードの製造元

#### **Ⅱ USB2.0環境について**

USB2.0規格のHi-Speedモードで周辺機器を使用するため には、パソコンのUSBポート(またはUSBホストコントローラー)、周辺機器、USBケーブル、USBハブなどの全ての環境がUSB2.0規格に対応している必要があります。このうちのどれか1つでも対応していない場合は、USB1.1(Full-Speed モード、Low-Speedモード)で動作します。

#### **Ⅲ 動作環境**

対応機種:USBポートを持ちそれが正常に使用できるWindowsパソコン及びMac※使用するパソコンの機種により対応しない場合があります。対 応 O S:Windows 7、Vista、XP、2000、Me、98SE Mac OS 9.1以上、Mac OS X(10.2以降)

#### **Ⅳ 製品仕様**

●USB規格:USB Ver 2.0 対応※USB1.1環境でも使用可能(この場合はUSB1.1ハブとして動作します)※USB2.0と1.1の周辺機器を同時に使用可能●供給電力:バスパワー専用 (1ポートあたり100mAまでの機器を接続可能(合計300mAまで))●付属ケーブル長:約5cm ●サイズ:W36 × D33 × H11(mm) ●重量:約10g ●消費電力:100mA

## ●本USBハブに接続するUSB機器は、消費雷流が1ポート 100mAまでもしくは4ポートの合計で300mAを超えない周

- ●本製品はUSBインターフェイス用の4ポートハブですが全て のUSB機器に接続できるものではありません。
- い場合があります。
- ●USBハブ機能付きのテンキーやフルキーボードから本機を接続した場合は動作しない場合があります。

### USBハブのセットアップ

※必ず手順通りに接続して下さい。

#### **USB2.0の場合の注意点**

USB2.0ハブのドライバソフトはUSB2.0対応インターフェイスボードのドライバソフトと同時にインストールされます。USB2.0対応インターフェイスボードのドライバソフトをご使用ください。

Windows 7、Vista、XPの場合、Windows 7、Vista、XPの標準ドライバは、WindowsUpdate を実行することによりインターネット経由でインストールされます。

#### **手順1.USBハブ本体には、まだ周辺機器を接続しないでください**

#### **手順2.パソコン本体とUSBハブの接続**

(1)パソコン本体の電源がONになっておりOSが正常に稼働していることを確認してください。(2)USBコネクタをパソコンのUSBポートに接続します。

### **手順3.USBハブ用ドライバのインストール**

- **USB2.0の場合**
	- (3)Windows 7、Vista、XP、2000の場合は、WindowsUpdateの実行などでUSB2.0インターフェイスドライバをインストールしてください。USBハブのドラ イバも同時にインストールされます。Windows Me、98SEの場合は、各インターフェイスボードドライバのインストール方法に従ってインストールしてください。※インターフェイスボードのドライバが既にインストール されているパソコンの場合、この処理は必要ありません。

# $\overline{3}$

保証規定

この製品は、厳密な検査に合格したものです。保証期間内に、お客様の正常な ご使用状態の元で万一故障した場合には、本保証規定に従い無償で修理また は、同等品と交換させて頂きます。製品と保証書を添えてお買い上げの販売店までお持ちください。

ご購入後一ヶ月以内に発生した故障は、初期不良交換させて頂きます。一ヶ月 を過ぎた場合は修理扱いとさせて頂きますのでご了承お願いします。但し、次に該当する場合は保証対象外となり、有償修理となります。

1.購入日が明記されていない場合

2.取り扱い上の誤りによる故障及び損傷、修理や改造などをされていた場合 3.お買い上げ後の移動、落下または輸送などによる故障、損傷が生じた場合4.火災、天災、または異常電圧により故障、損傷が生じた場合

 5.接続している他の機器の不良、その他外部要因によって生じた故障及び損傷※保証は、日本国内においてのみ有効です。

※保証書の再発行はいたしませんので、大切に保管してください。

※保証期間経過後の修理などについては、詳しくはお買い上げの販売店また は弊社サポートセンターまでお問い合わせください。

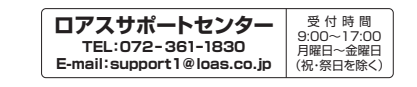

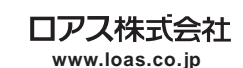

●WindowsおよびWindowsOSの各製品名は、Microsoft Corporationの登録商標または商標です。●Macintosh、Mac、MacOSは、Apple inc.の登録商標または商標です。●その他の記載されて<br>いる会社名及び商品名は各社の商標及び登録商標です。●本書にの実有では、™、 ®、および ©マークを<br>部を複写、複製、改変、もしくは転載することを禁じます。●本書に記載されている内容に従うことにより 生じる結果について、弊社はいかなる責任も負いません。●本書の内容に不明な点、誤り、もしくは記載 もれ等がある場合は、本製品をご購入いただいた販売店、もしくは当社サポートセンターまでお問い合 わせください。●本書の内容は改良のため予告なく変更することがあります。

製品添付のマニュアルとは形状が異なります

WindowsUpdateを実行し最新の標準ドライバをご使用くだ

●本製品はUSB2.0のドライバソフトは同梱しておりません。 Windows 7、Vista、XP、2000の標準ドライバを使用します。外部のUSBインターフェイスに添付されているデバイスドラ イバを使用する場合は、弊社のサポート対象外とさせていただ きます。※Windows 7、Vista、XP、2000などは

- 辺機器やセルフパワー(ACアダプタなどにより自分で電源を供給する)の機器を接続してください。
- ●特殊な互換性を必要とする周辺機器などは正常に使用できな
- 

 $\frac{1}{2}$  6